BA01977T/53/RU/01.19 71456957 2019-11-30

Действительно начиная с версии xx.xx (исполнение прибора)

# Инструкция по эксплуатации iTEMP TMT112

Преобразователь температуры измерительный, с вводом данных по двум независимым каналам

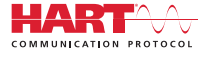

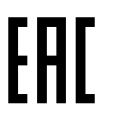

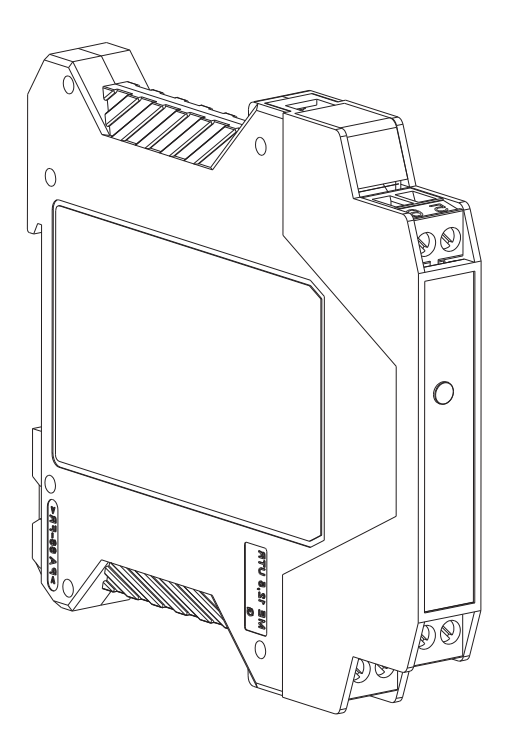

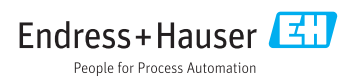

# Содержание

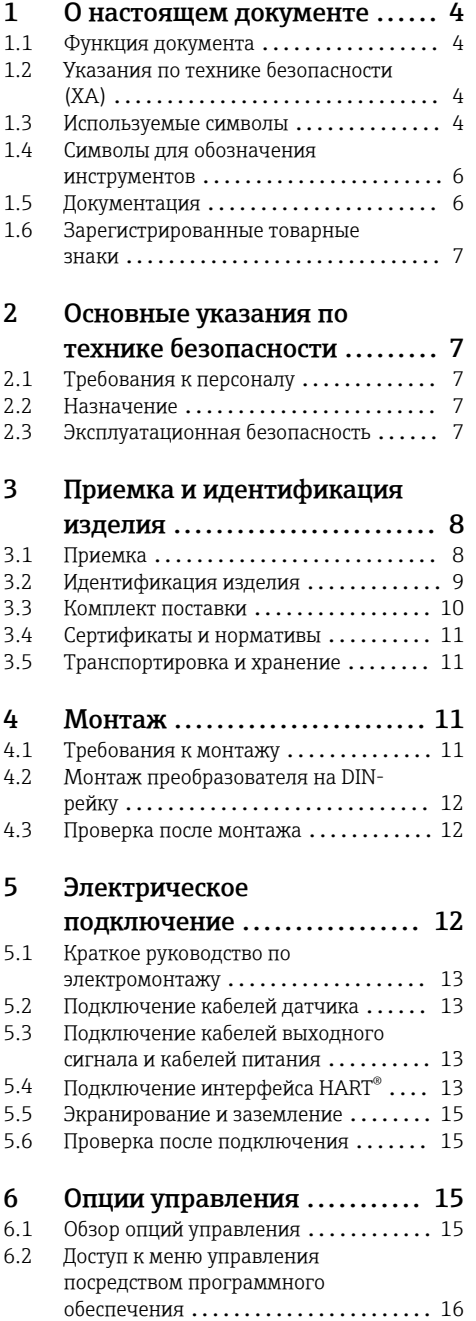

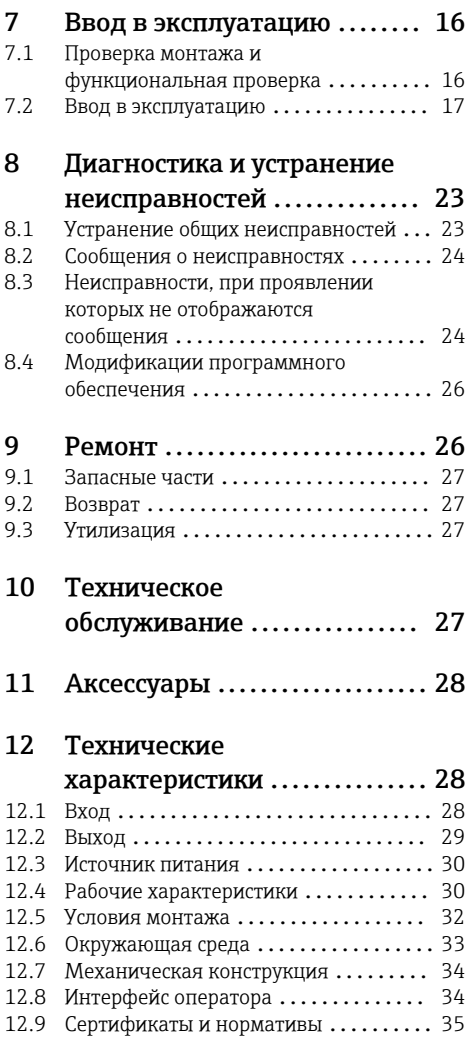

# <span id="page-3-0"></span>1 О настоящем документе

### 1.1 Функция документа

Это руководство по эксплуатации содержит информацию, необходимую на различных стадиях срока службы прибора: начиная с идентификации, приемки и хранения продукта, его монтажа, подсоединения, ввода в эксплуатацию и завершая устранением неисправностей, сервисным обслуживанием и утилизацией.

## 1.2 Указания по технике безопасности (XA)

При использовании прибора во взрывоопасных зонах соблюдение норм национального законодательства является обязательным. К измерительным системам, используемым во взрывоопасных зонах, прилагается специальная документация по взрывозащите (Ex). Такая документация является составной частью соответствующих руководств по эксплуатации. Правила монтажа, подключения и безопасности, приведенные в настоящем руководстве по эксплуатации, необходимо строго соблюдать! Убедитесь, что используется надлежащая документация по взрывозащите (Ex), относящаяся к прибору, пригодному для использования во взрывоопасных зонах! Номер специальной документации по взрывозащите (XA...) указан на заводской табличке. Если оба номера (на документации по взрывозащите и на заводской табличке) совпадают, то пользоваться специальной документацией по взрывозащите разрешается.

### 1.3 Используемые символы

#### 1.3.1 Символы по технике безопасности

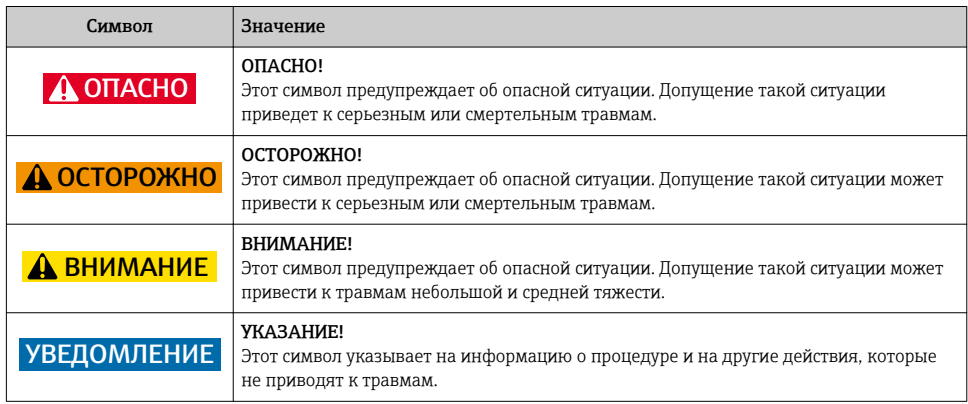

#### 1.3.2 Электротехнические символы

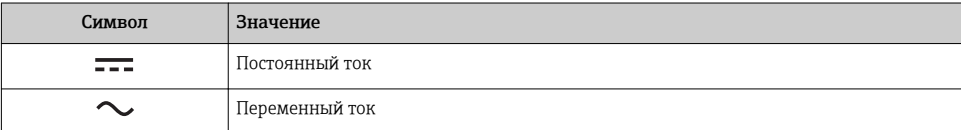

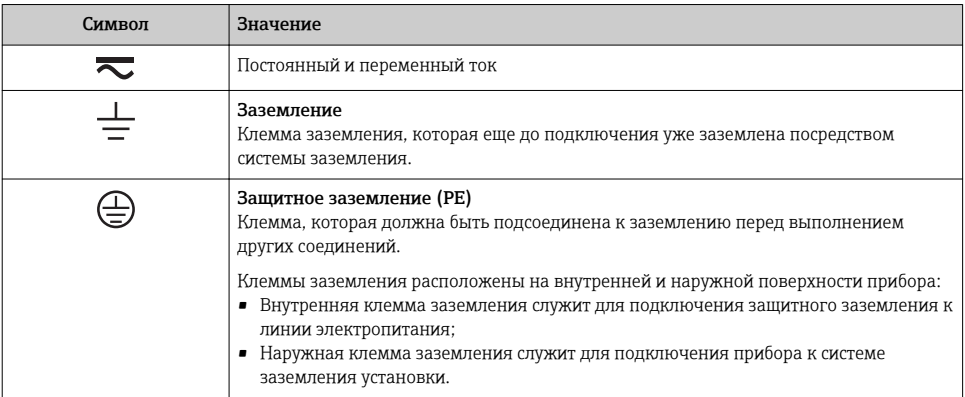

## 1.3.3 Описание информационных символов

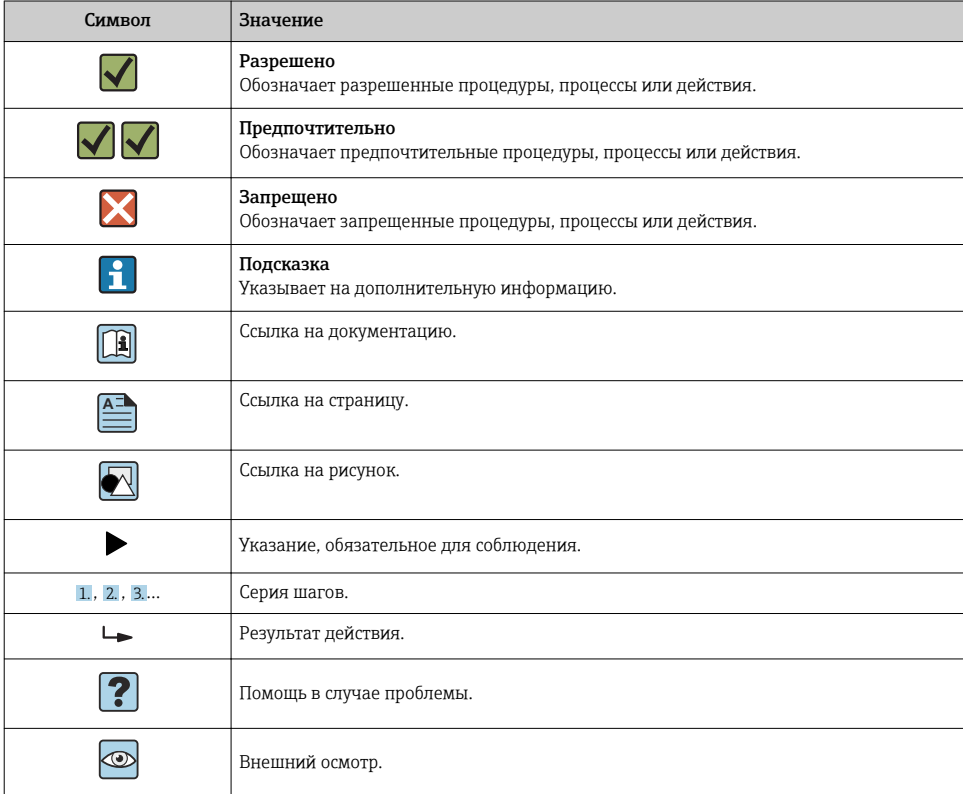

### <span id="page-5-0"></span>1.3.4 Символы на рисунках

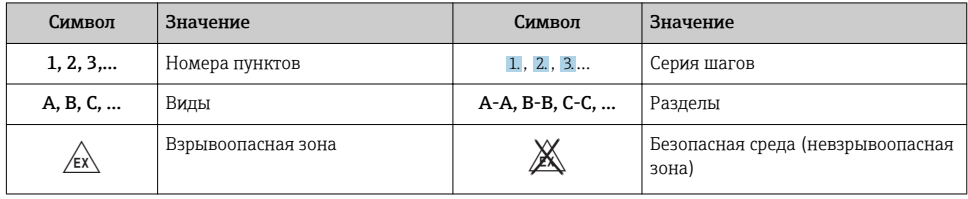

## 1.4 Символы для обозначения инструментов

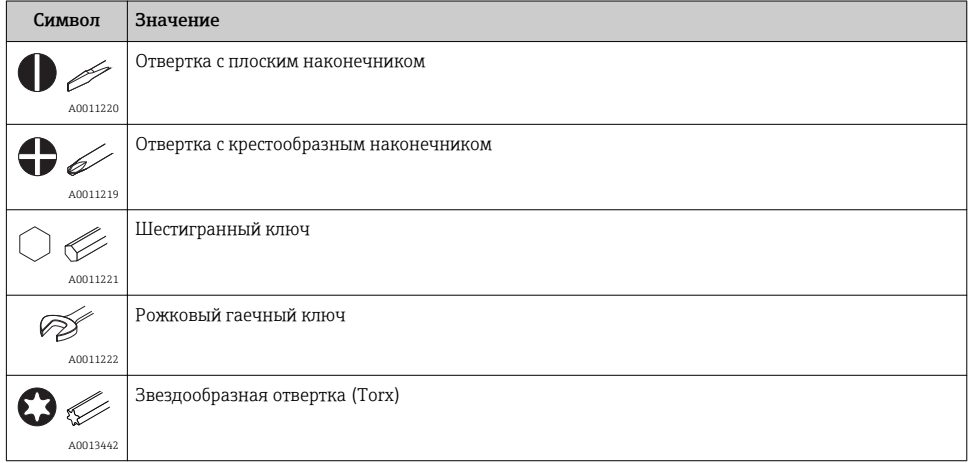

## 1.5 Документация

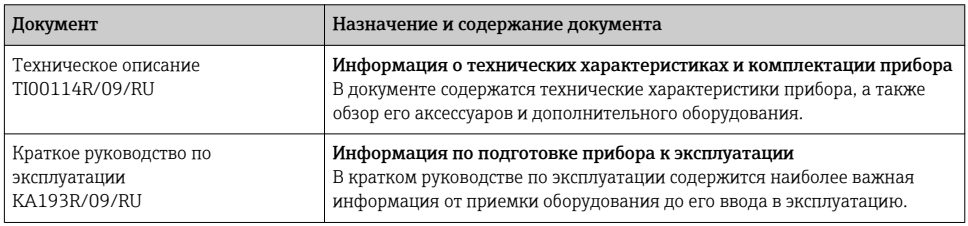

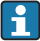

Перечисленные типы документов доступны: в разделе загрузок веб-сайта Endress+Hauser: www.endress.com → Download.

### <span id="page-6-0"></span>1.6 Зарегистрированные товарные знаки

■ HART<sup>®</sup>

Зарегистрированный товарный знак организации HART® FieldComm Group • Microsoft<sup>®</sup>, Windows NT<sup>®</sup> и Windows® 2000

Зарегистрированные товарные знаки корпорации Microsoft, г. Редмонд, США

# 2 Основные указания по технике безопасности

### 2.1 Требования к персоналу

Персонал, занимающийся монтажом, вводом в эксплуатацию, диагностикой и техническим обслуживанием, должен соответствовать следующим требованиям.

- ‣ Пройти необходимое обучение и обладать соответствующей квалификацией для выполнения конкретных функций и задач.
- ‣ Получить разрешение на выполнение данных работ от руководства предприятия.
- ‣ Ознакомиться с нормами федерального/национального законодательства.
- ‣ Перед началом работы внимательно ознакомиться с инструкциями, представленными в руководстве, с дополнительной документацией, а также с сертификатами (в зависимости от цели применения).
- ‣ Следовать инструкциям и соблюдать базовые требования.

Обслуживающий персонал должен соответствовать следующим требованиям.

- ‣ Пройти инструктаж и получить разрешение на выполнение данных работ от руководства предприятия.
- ‣ Следовать инструкциям, приведенным в настоящем руководстве по эксплуатации.

### 2.2 Назначение

Устройство представляет собой предварительно настраиваемый измерительный преобразователь температуры для термометра сопротивления (ТС), термопары (ТП), а также датчиков сопротивления и напряжения. Устройство предназначено для монтажа на DIN-рейку.

Изготовитель не несет ответственности за повреждения, вызванные неправильным использованием или использованием прибора не по назначению.

К измерительным системам, которые предназначены для эксплуатации во взрывоопасных зонах, прилагается отдельная документация по взрывобезопасности. Необходимо соблюдать условия монтажа и значения для подключений, приведенные в этих инструкциях.

### 2.3 Эксплуатационная безопасность

- ‣ Эксплуатация прибора должна осуществляться, только когда он находится в исправном рабочем состоянии и не представляет угрозу безопасности.
- ‣ Ответственность за работу прибора без помех несет оператор.

#### <span id="page-7-0"></span>Взрывоопасные зоны

Чтобы избежать опасности травмирования персонала и повреждения оборудования при использовании прибора в опасной зоне (например, взрывозащита или устройства безопасности):

- ‣ проверьте, основываясь на технических данных заводской таблички, разрешено ли использовать прибор во взрывоопасной зоне. Заводская табличка крепится к корпусу преобразователя, сбоку.
- ‣ изучите характеристики, приведенные в отдельной сопроводительной документации, которая является неотъемлемой частью настоящего руководства по эксплуатации.

#### Электромагнитная совместимость

Измерительная система соответствует общим требованиям безопасности согласно стандарту EN 61010-1, требованиям ЭМС согласно стандарту МЭК/EN 61326, и рекомендациям NAMUR NE 21 и NE 43.

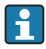

Питание на прибор допускается подавать только от блока питания, который работает по принципу электрической цепи с ограничением энергии в соответствии с правилами UL/EN/МЭК 61010-1 (глава 9.4) и требованиями таблицы 18.

#### Технический прогресс

Изготовитель сохраняет за собой право на изменение технических характеристик без предварительного уведомления. Актуальную информацию и обновления к настоящему руководству по эксплуатации можно получить у дистрибьютора продукции нашей компании.

# 3 Приемка и идентификация изделия

### 3.1 Приемка

- 1. Осторожно распакуйте измерительный преобразователь температуры. Упаковка или содержимое не повреждены?
	- Установка поврежденных компонентов не допускается; в противном случае изготовитель не может гарантировать соответствие изначально заявленным требованиям по безопасности или сопротивлению материалов и, таким образом, не несет ответственности за какой-либо ущерб, возникший в этом случае.
- 2. Комплект поставки полностью в наличии или какие-либо компоненты отсутствуют? Сверьте фактический комплект поставки с заказом.

<span id="page-8-0"></span>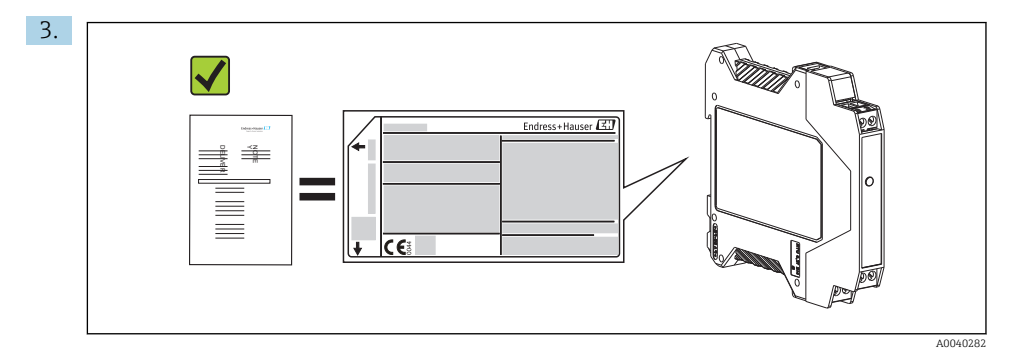

Данные на заводской табличке соответствуют информации в накладной?

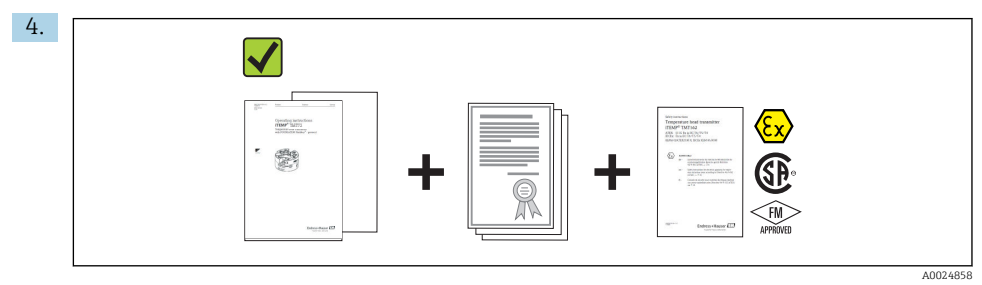

Техническая документация и остальные необходимые документы присутствуют? Если это применимо: предоставлены ли указания по технике безопасности (например, документация XA) для взрывоопасных зон?

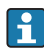

Если какое-либо из этих условий не выполнено, обратитесь в региональное торговое представительство Endress+Hauser.

## 3.2 Идентификация изделия

Для идентификации измерительного прибора доступны следующие варианты:

- заводская табличка;
- ввод серийного номера с заводской таблички в программе *W@M Device Viewer* (www.endress.com/deviceviewer): будут отображены все данные, связанные с прибором, а также обзор поставляемой вместе с прибором технической документации;
- ввод серийного номера с заводской таблички в *приложении Endress+Hauser Operations* или сканирование двухмерного матричного кода (QR-кода), напечатанного на заводской табличке, с помощью *приложения Endress+Hauser Operations*: будет отображена вся информация об измерительном приборе и техническая документация к нему.

### 3.2.1 Заводская табличка

#### Соответствует ли прибор предъявляемым требованиям?

<span id="page-9-0"></span>Сравните и проверьте данные, указанные на заводской табличке прибора, с требованиями точки измерения.

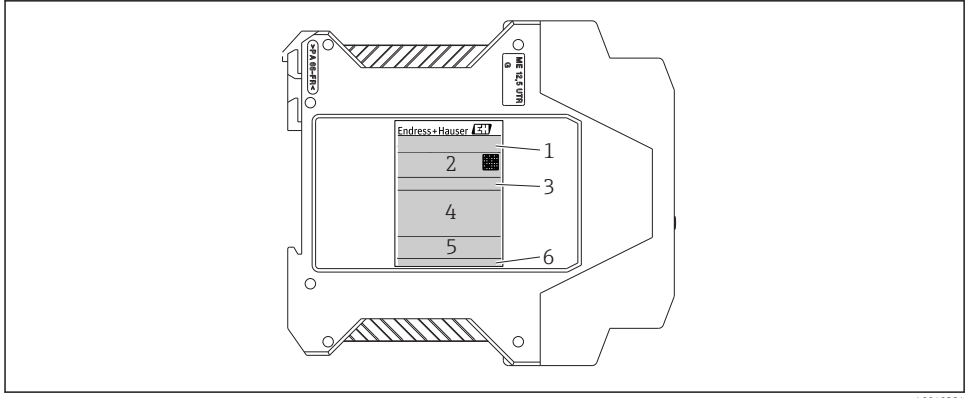

- A004038
- *1 Заводская табличка преобразователя для DIN-рейки (например, взрывозащищенное исполнение)*
- *1 Название изделия*
- *2 Код заказа, расширенный код заказа и серийный номер, версия встроенного ПО, матричный двухмерный код, 2 строки для обозначения прибора*
- *3 Конфигурация*
- *4 Напряжение питания и потребление тока, выход, сертификат для использования во взрывоопасных зонах с данными подключения*
- *5 Логотипы сертификации*
- *6 Идентификатор изготовителя*

#### 3.2.2 Название и адрес компании-изготовителя

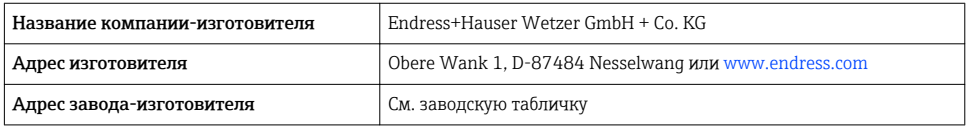

### 3.3 Комплект поставки

В комплект поставки прибора входят указанные ниже позиции.

- Преобразователь температуры измерительный
- Дополнительная документация для приборов, пригодных для эксплуатации во взрывоопасных зонах  $(\textcircled{\Diamond} \Longleftrightarrow \textcircled{\Diamond})$ 
	- XA00018R/09/a3
	- XA00022R/09/a3
	- ZD031R/09/RU
	- ZD037R/09/RU

### <span id="page-10-0"></span>3.4 Сертификаты и нормативы

Прибор поставляется производителем в пригодном для безопасной эксплуатации состоянии. Прибор соответствует требованиям стандарта EN 61 010-1 «Требования безопасности к электрооборудованию, используемому для измерения, управления и лабораторных испытаний», а также требованиям ЭМС согласно стандартам серии МЭК/EN 61326.

### 3.4.1 Маркировка СЕ/EAC, декларация о соответствии

Прибор отвечает всем требованиям директив EC/EEU. Изготовитель подтверждает, что прибор соответствует требованиям директив, необходимым для присвоения маркировки ЕС/EAC.

### 3.4.2 Сертификат соответствия протоколу HART®

Измерительный преобразователь температуры зарегистрирован организацией  $\mathrm{HART}^\circ$ FieldComm Group. Прибор соответствует требованиям спецификаций протокола связи HART® 5-й редакции.

### 3.5 Транспортировка и хранение

Осторожно удалите весь упаковочный материал и защитные козырьки, входящие в состав транспортной упаковки.

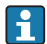

Размеры и рабочие условия  $\rightarrow$   $\blacksquare$  34

На время хранения или транспортировки упакуйте прибор соответствующим образом, чтобы надежно защитить его от ударов. Наибольшую степень защиты обеспечивает оригинальная упаковка.

Температура хранения

```
Преобразователь для монтажа на DIN-рейке: –50 до +100 °C (–58 до +212 °F).
```
# 4 Монтаж

### 4.1 Требования к монтажу

При монтаже и эксплуатации прибора учитывайте допустимую температуру окружающей среды →  $\triangleq$  28.

При использовании прибора во взрывоопасной зоне необходимо соблюдать ограничения, требуемые по условиям сертификации (см. контрольный чертеж).

#### 4.1.1 Размеры

Размеры прибора указаны в разделе «Технические характеристики»  $\rightarrow \equiv 28$ .

#### 4.1.2 Место монтажа

Монтаж на DIN-рейке согласно стандарту МЭК 60715, например в панели управления.

#### <span id="page-11-0"></span>4.1.3 Угол монтажа

Какие-либо ограничения по углу монтажа отсутствуют.

### 4.2 Монтаж преобразователя на DIN-рейку

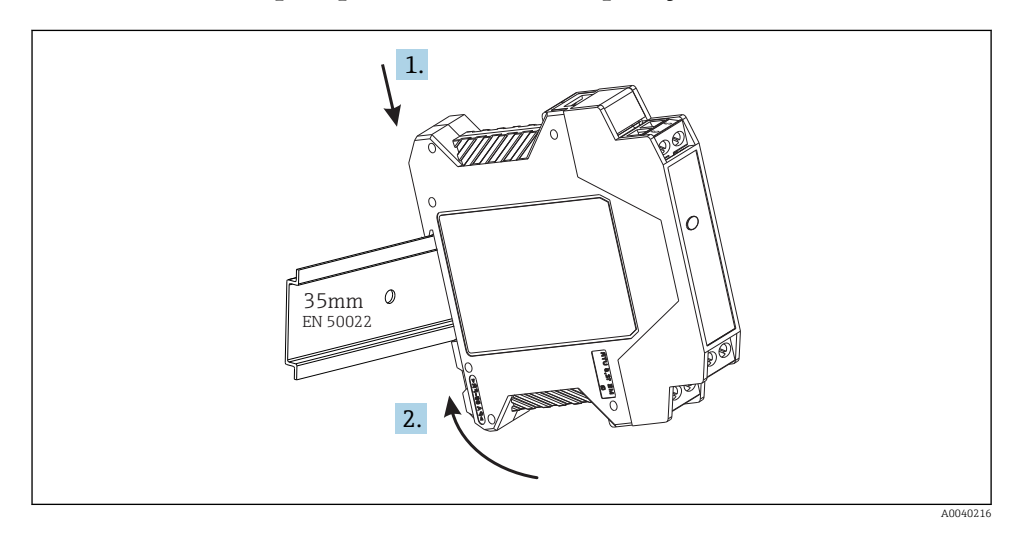

### 4.3 Проверка после монтажа

После монтажа прибора обязательно выполните перечисленные ниже завершающие проверки.

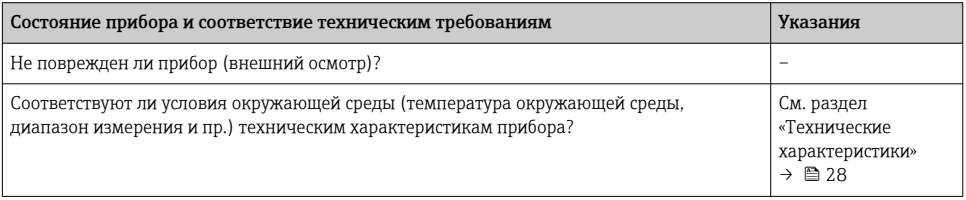

# 5 Электрическое подключение

### LВНИМАНИЕ

‣ Перед установкой или подключением прибора отключите источник питания. Несоблюдение этого правила может привести к выходу электроники из строя.

### <span id="page-12-0"></span>5.1 Краткое руководство по электромонтажу

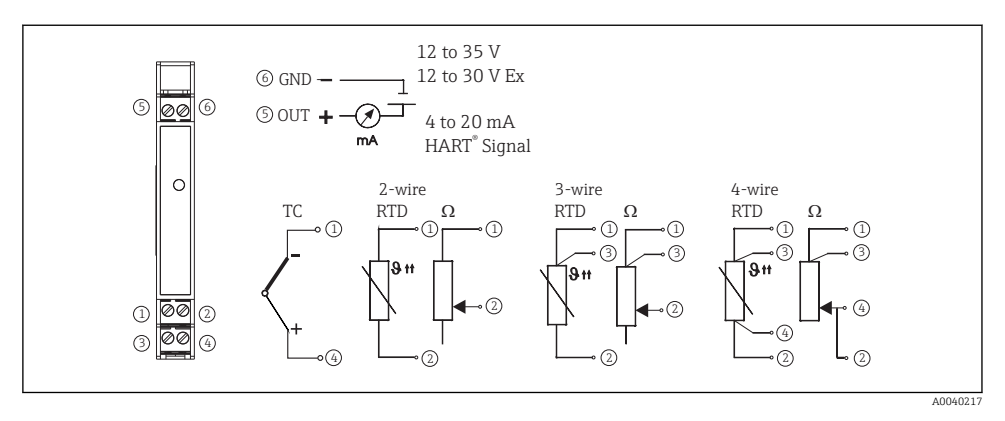

 *2 Подключение проводки к преобразователю, монтируемому на DIN-рейку*

### 5.2 Подключение кабелей датчика

Подключите кабели датчика к соответствующим клеммам преобразователя, смонтированного на DIN-рейке (клеммы с 1 по 4), следуя электрической схеме  $\rightarrow$   $\blacksquare$  2,  $\blacksquare$  13. Для упрощения доступа разъемы проводки выполнены съемными.

### 5.3 Подключение кабелей выходного сигнала и кабелей питания

Подключите провода кабеля от источника питания к клеммам 5 и 6 согласно электрической схеме  $\rightarrow \blacksquare$  2,  $\blacksquare$  13. Для удобства монтажа соединение выполнено в виде съемного разъема, поэтому его можно подключить к клеммам, а затем подключить к гнезду на корпусе преобразователя.

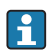

Винты клемм необходимо плотно затянуть.

## 5.4 Подключение интерфейса HART®

Подключение осуществляется напрямую с помощью сигнальных кабелей 4–20 мА или коммуникационных разъемов, подключенных к источнику питания или искробезопасному барьеру. Для подключения преобразователя во взрывоопасной зоне следует изучить отдельную документацию по взрывобезопасности.

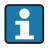

Нагрузка измерительной цепи должна быть не менее 250 Ом (см.  $\rightarrow \boxtimes$  3,  $\textcircled{\tiny{14}}$  и  $\rightarrow$   $\overline{2}$  4,  $\stackrel{m}{=}$  14).

Подключение коммуникатора HART® Model 375

<span id="page-13-0"></span>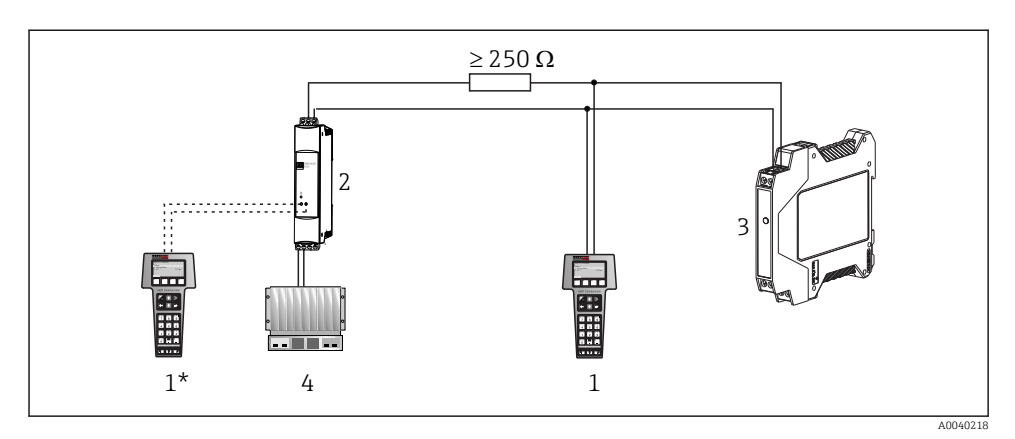

 *3 Электрическое подключение коммуникатора HART® Model 375*

- *1 Модуль HART®*
- *1\* Модуль HART®, подключенный к коммуникационным разъемам источника питания*
- *2 Питание от токовой петли*
- *3 Преобразователь температуры, монтируемый на DIN-рейку*
- *4 ПЛК с пассивным входом*

#### Подключение модема HART®

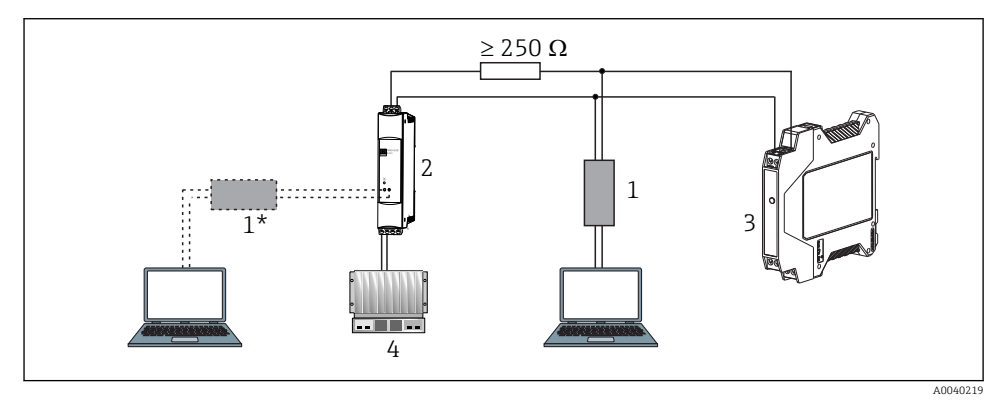

 *4 Электрическое подключение модема HART®*

- *1 Модем HART® (с компьютерным ПО)*
- *1\* Модем HART®, подключенный к коммуникационным разъемам блока питания*
- *2 Питание от токовой петли*
- *3 Преобразователь температуры, монтируемый на DIN-рейку*
- *4 ПЛК с пассивным входом*

### <span id="page-14-0"></span>5.5 Экранирование и заземление

При монтаже преобразователя с интерфейсом HART® необходимо соблюдать спецификации HART® FieldComm Group.

### 5.6 Проверка после подключения

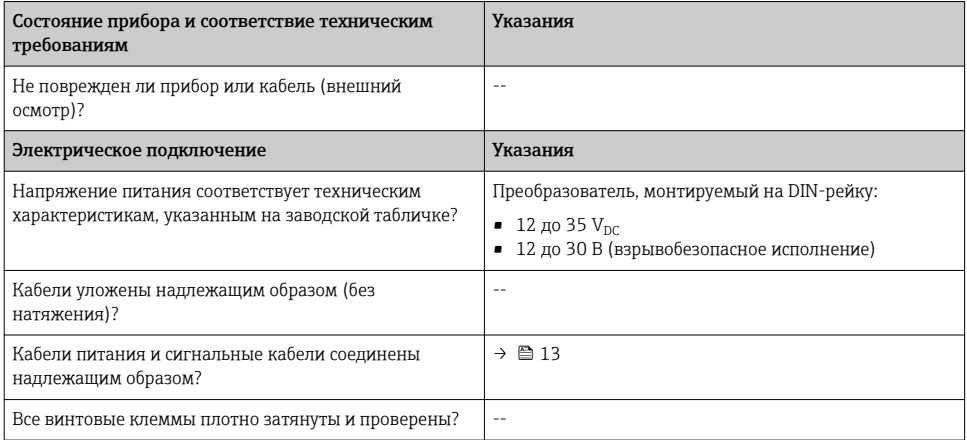

# 6 Опции управления

## 6.1 Обзор опций управления

Измерительный преобразователь температуры, монтируемый на DIN-рейку, настраивается с использованием протокола HART®. Измеряемые значения также можно считывать с помощью протокола HART®. Для реализации этих функций предусмотрено два метода.

- Управление с помощью универсального переносного модуля HART® Field Communicator 375/475.
- Управление с помощью ПК и управляющего ПО через модем HART®.

### <span id="page-15-0"></span>6.2 Доступ к меню управления посредством программного обеспечения

### 6.2.1 Field Communicator 375/475

Выбор функций устройства с помощью коммуникатора HART® осуществляется с помощью различных уровней меню, а также с помощью специальной матрицы функций  $HART^{\circledR}$  (см.  $\rightarrow \Box$  17).

- $\blacksquare$  При использовании коммуникатора  $\text{HART}^{\circledast}$  можно считывать любые параметры,  $\mathbf{f}$ однако программирование блокируется. Чтобы получить доступ к матрице функций HART®, следует ввести значение 281 для функции LOCK («Блокировка»). Снятие блокировки действует в том числе после прерывания питания. Чтобы снова заблокировать доступ к матрице функций HART®, необходимо указать персональный кодовый номер.
	- Более подробные сведения о коммуникаторе HART® Communicator содержатся в соответствующем руководстве по эксплуатации, которое вложено в футляр с прибором.

#### *Способ получения файлов описания прибора*

Соответствующие программные драйверы прибора (DD/DTM) для различных управляющих программ можно получить в нескольких источниках:

- www.endress.com --> Downloads --> Поле поиска: Software --> Software type: Device driver;
- www.endress.com --> Products: Страница изделия, например TMTxy --> Documents/ Manuals/Software: Electronic Data Description (EDD) или Device Type Manager (DTM);
- на DVD-диске (обратитесь в региональное торговое представительство Endress +Hauser).

Endress+Hauser поддерживает все распространенные управляющие программы различных изготовителей (таких как Emerson Process Management, ABB, Siemens, Yokogawa, Honeywell и многих других). Управляющие программы Endress+Hauser FieldCare и DeviceCare можно загрузить (www. endress.com --> Downloads --> Поле поиска: Software --> Application software) или получить на оптическом накопителе данных (DVD-диске) в региональном торговом представительстве Endress+Hauser.

# 7 Ввод в эксплуатацию

### 7.1 Проверка монтажа и функциональная проверка

#### Проверка монтажа

Прежде чем ввести в эксплуатацию точку измерения, убедитесь, что проведены все финальные проверки.

- Контрольный список «Проверка после монтажа»  $\rightarrow \blacksquare$  12.
- Контрольный список «Проверка после подключения» [→ 15](#page-14-0).

#### <span id="page-16-0"></span>Функциональная проверка

Измерение аналогового выходного сигнала 4–20 мА или указанных ниже сигналов отказа.

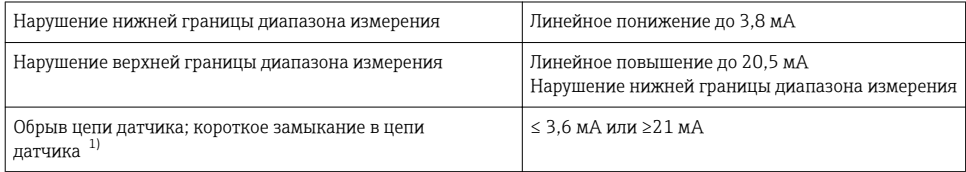

1) Не для термопар.

### 7.2 Ввод в эксплуатацию

После подключения к источнику питания преобразователь температуры, монтируемый на DIN-рейку, готов к работе.

#### 7.2.1 Быстрая настройка

Используя меню быстрой настройки, оператор управляет всеми наиболее важными функциями, которые должны быть настроены для стандартной измерительной работы прибора. С помощью коммуникатора HART® можно в ускоренном режиме настроить функции, выделенные в матрице функций HART® черным цветом.

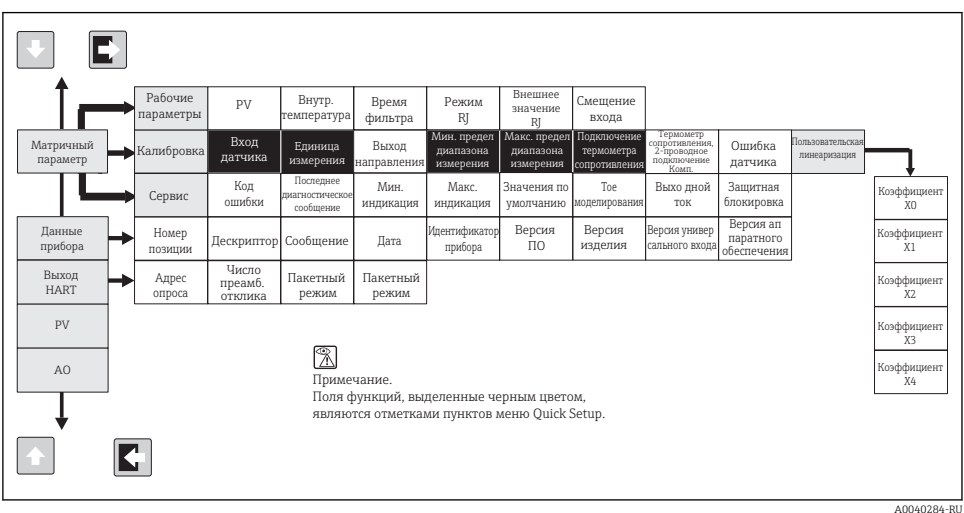

 *5 Матрица функций HART®*

#### <span id="page-17-0"></span>7.2.2 Настройка с помощью протокола HART® и конфигурационного компьютерного ПО

Настройку преобразователя можно выполнять с использованием протокола HART® и конфигурационного компьютерного ПО. В следующей таблице отражена структура интерактивного меню, в котором осуществляется настройка прибора с помощью конфигурационного ПО для ПК.

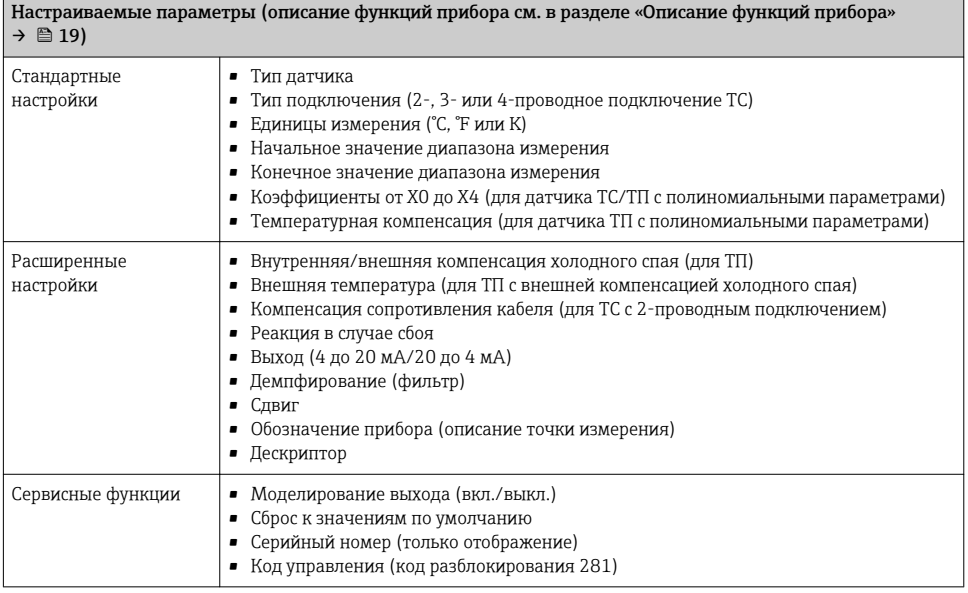

Подробные инструкции по использованию конфигурационного ПО для ПК см. в документации (Readme.txt) компьютерного ПО (см. папку Doc).

#### Пользовательская линеаризация

Пользовательская линеаризация и сопоставление датчика активируются при выборе типа датчика POLYNOM RTD. При нажатии кнопки LINEARIZATION запускается модуль SMC 32. В модуле SMC 32 вводятся опорные точки датчика и температурное отклонение. При нажатии кнопки CALCULATE происходит вычисление линеаризации, а кнопкой ОК вычисленные значения заносятся в конфигурационное компьютерное ПО. Коэффициенты линеаризации от X0 до X4 вводятся в рабочей матрице или в коммуникаторе HART®.

### <span id="page-18-0"></span>7.2.3 Описание функций прибора

В следующей таблице приведен список и содержится описание всех функций прибора согласно протоколу HART®, которые можно использовать для настройки преобразователя температуры, монтируемого на DIN-рейку.

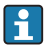

Заводские значения по умолчанию выделены полужирным шрифтом.

Текст, отображаемый на дисплее коммуникатора HART®, обозначается символом  $\blacksquare$ .

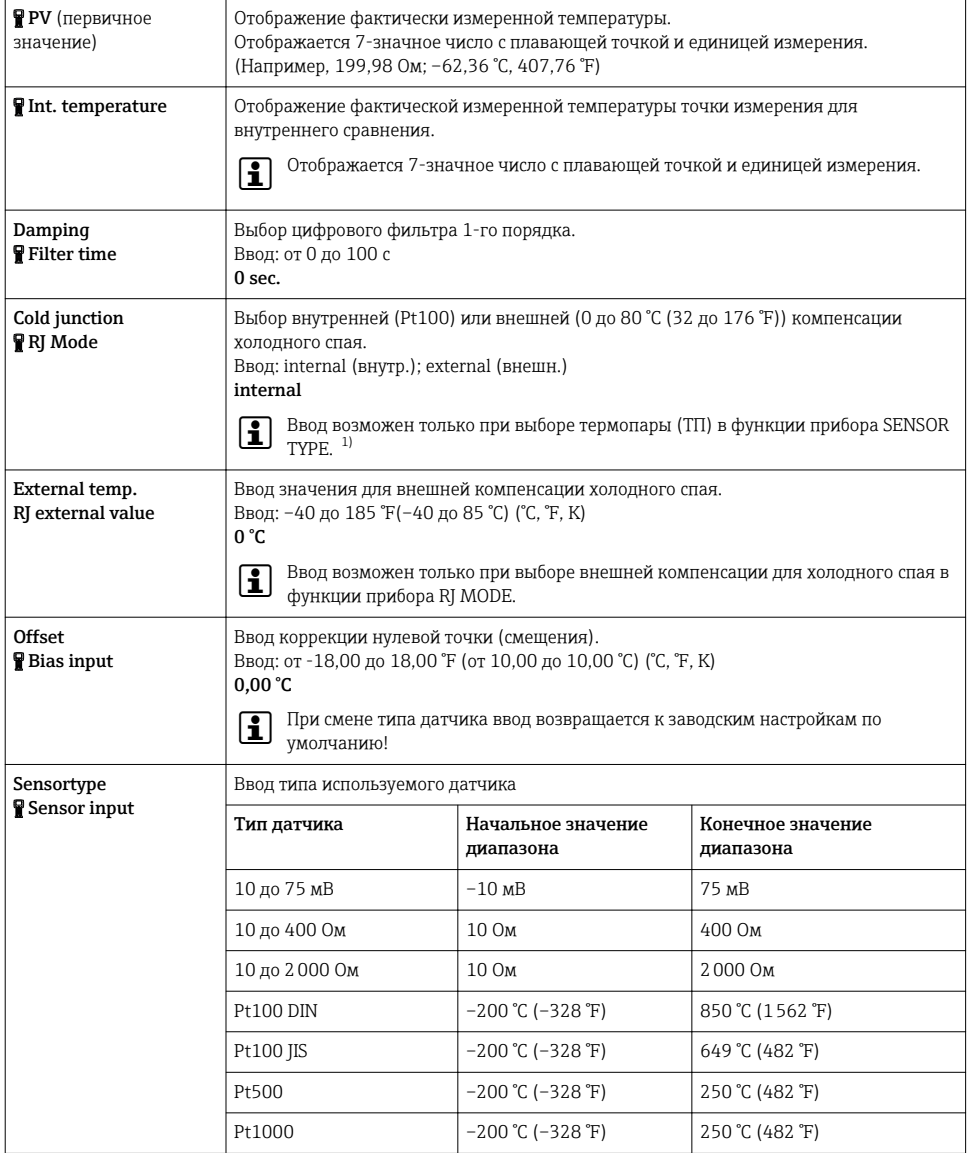

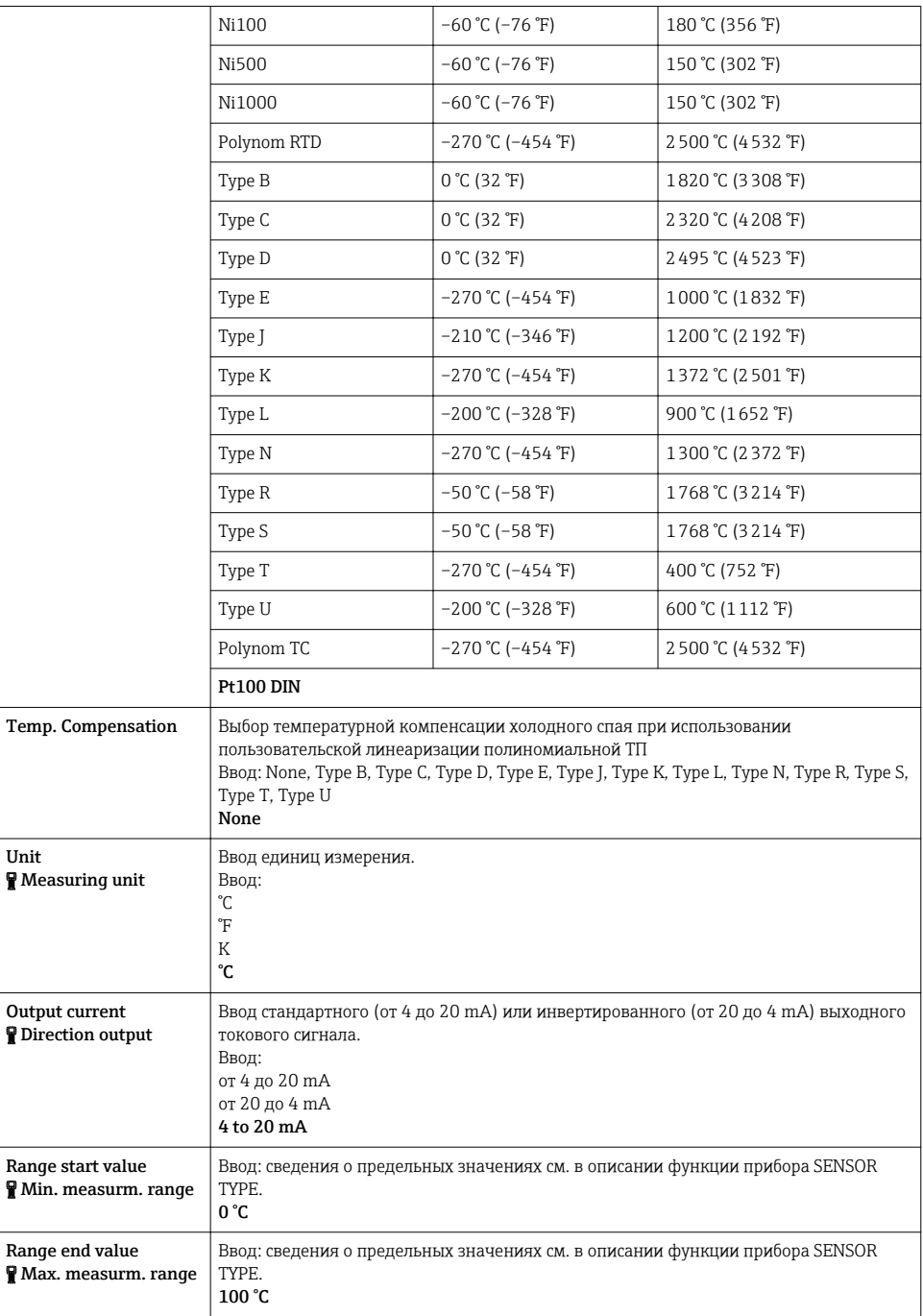

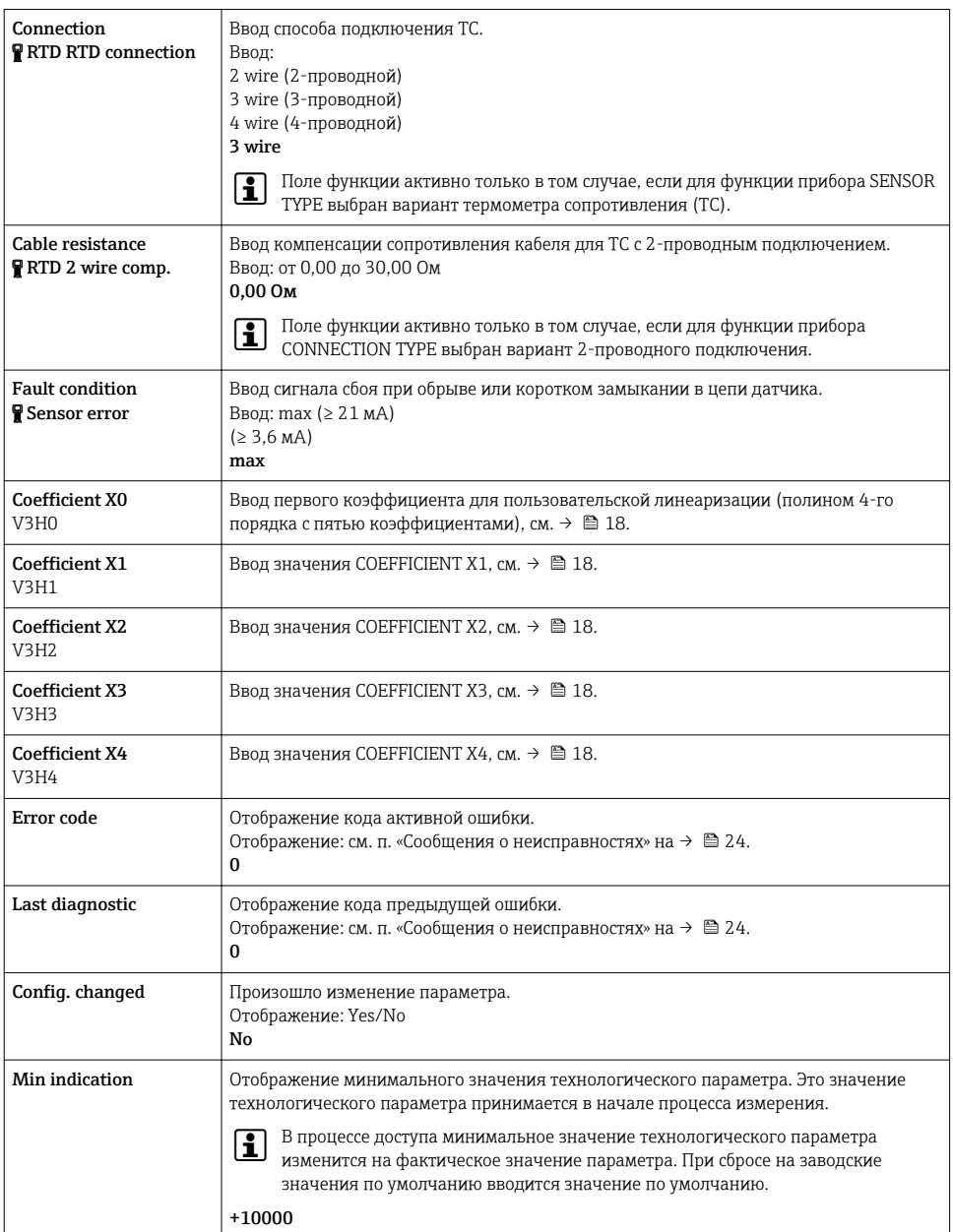

<span id="page-21-0"></span>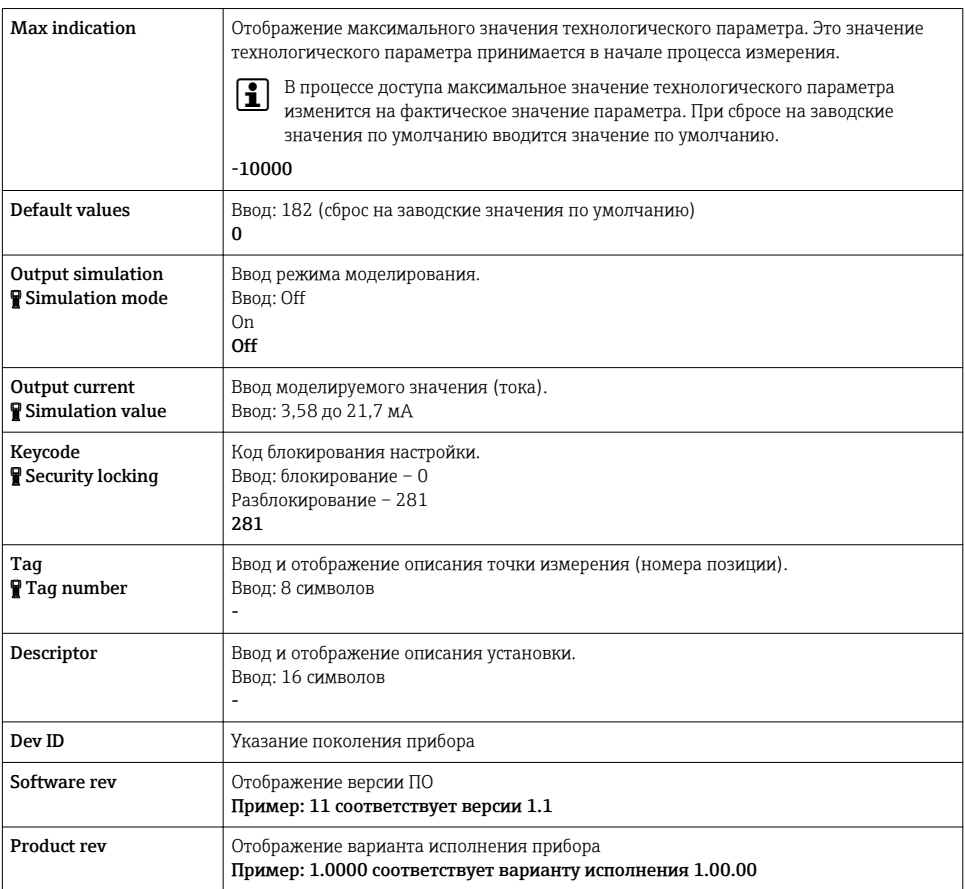

 $1)$ Не для термопар (ТП).

#### Поддерживаемые команды HART<sup>®</sup>  $7.2.4$

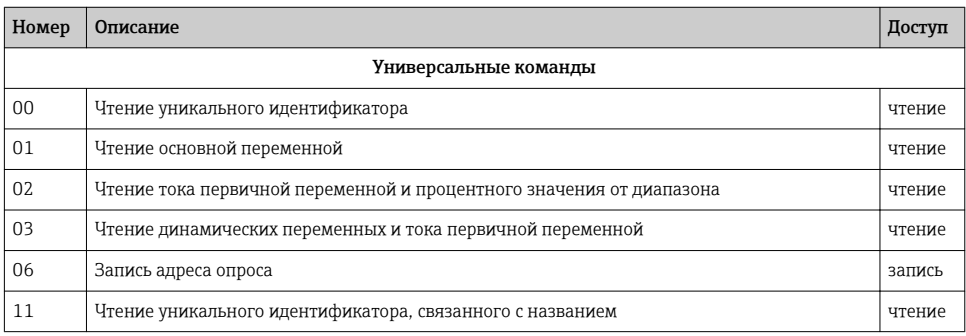

<span id="page-22-0"></span>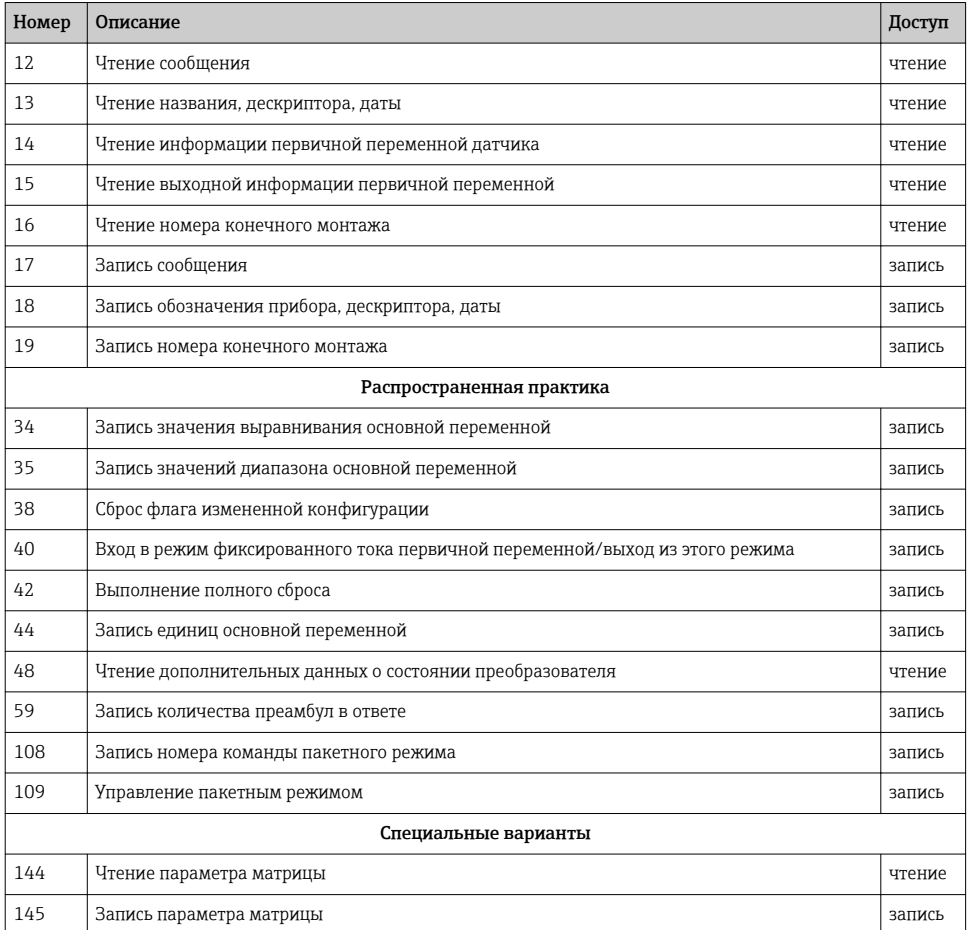

#### $\mathbf{R}$ Диагностика и устранение неисправностей

#### 8.1 Устранение общих неисправностей

Если неисправности проявляются после ввода в эксплуатацию или во время измерения, всегда начинайте любую процедуру устранения неисправностей в указанном ниже порядке. Поиск возможной причины неисправности и метода ее устранения осуществляется в режиме вопросов и ответов.

#### <span id="page-23-0"></span>8.2 Сообщения о неисправностях

Сообщения о неисправностях отображаются на дисплее коммуникатора HART® при выборе пункта меню ERROR CODE.

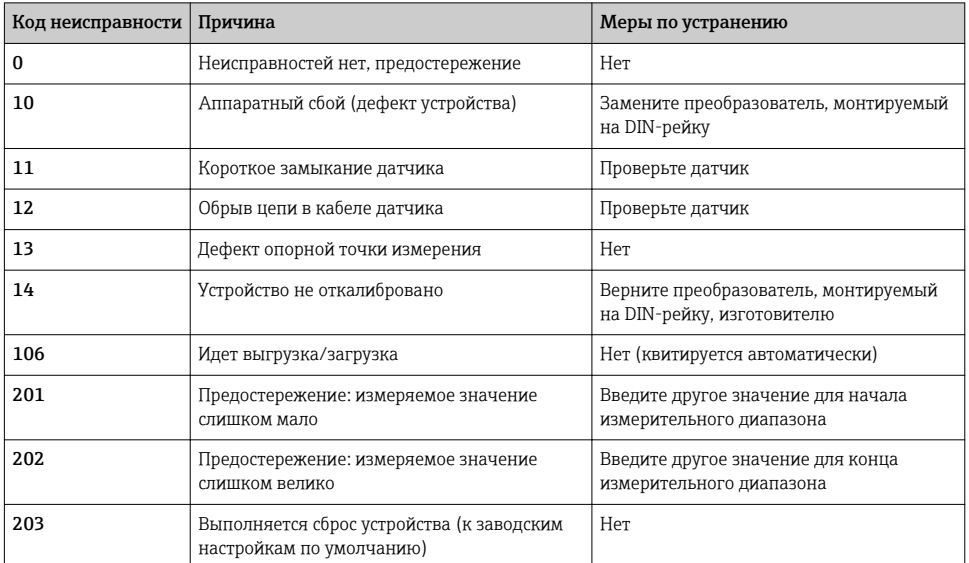

#### 8.3 Неисправности, при проявлении которых не отображаются сообщения

Неисправности общего характера

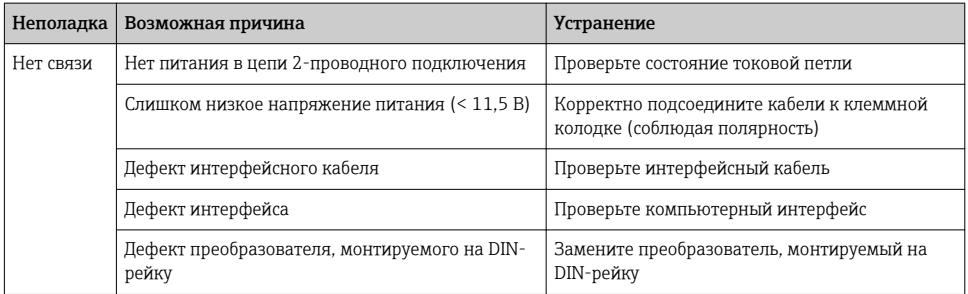

### Неисправности, проявление которых возможно при подключении ТС (Pt100/Pt500/ Pt1000/Ni100)

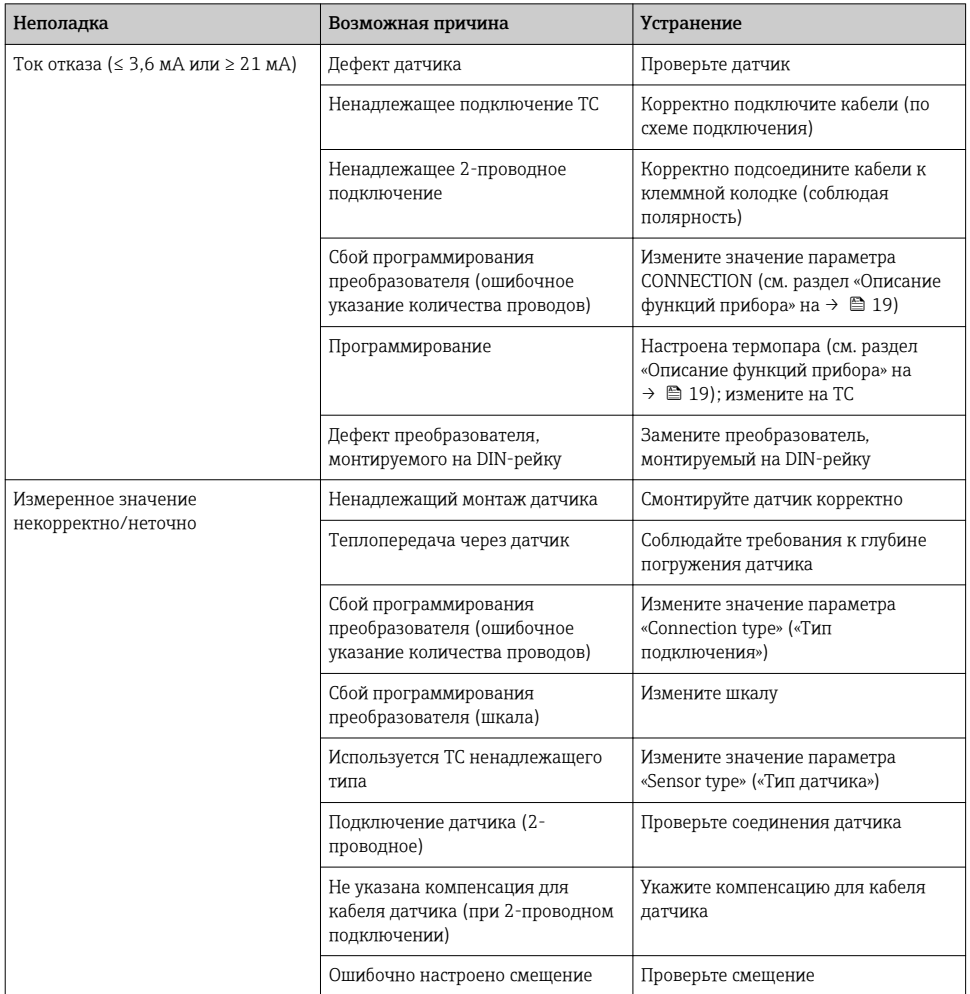

### Неисправности, проявление которых возможно при подключении ТП

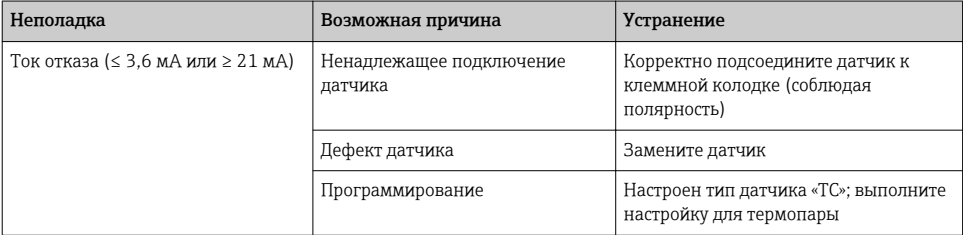

<span id="page-25-0"></span>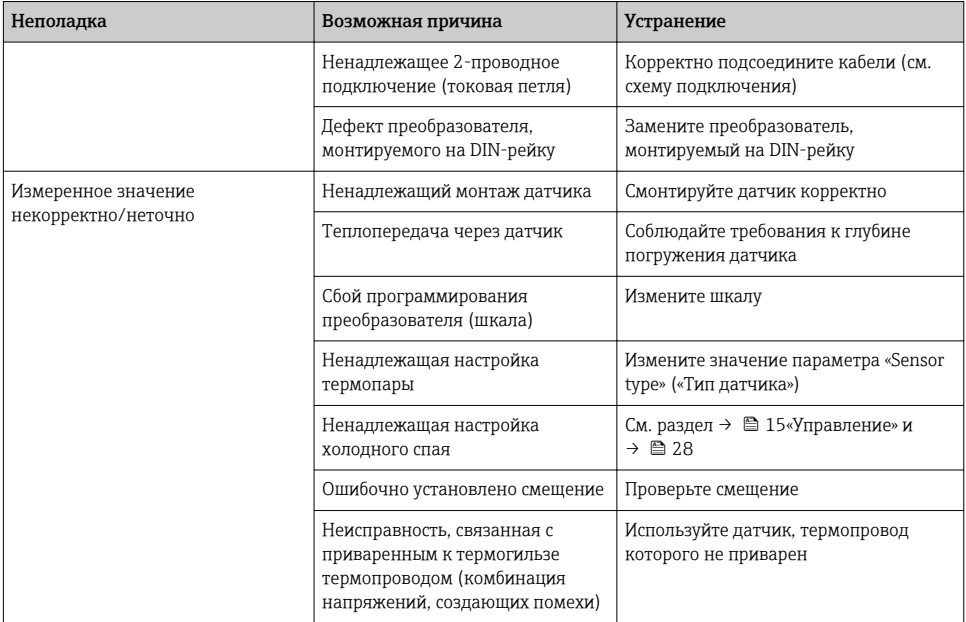

#### Модификации программного обеспечения 8.4

#### История изменений

Версия программного обеспечения (FW), указанная на заводской табличке и в руководстве по эксплуатации, отражает версию прибора: XX.YY.ZZ (пример: 01.02.01).

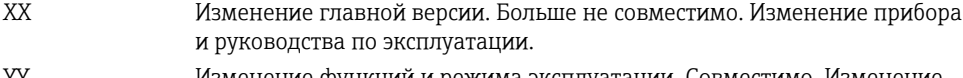

- YY Изменение функций и режима эксплуатации. Совместимо. Изменение руководства по эксплуатации.
- 77 Исправления и внутренние изменения. В руководство по эксплуатации изменения не вносятся.

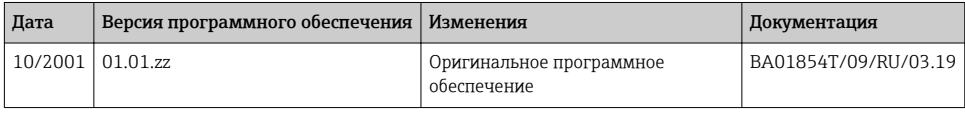

#### $\mathbf{q}$ Ремонт

Ремонт данного измерительного прибора не предусмотрен.

### <span id="page-26-0"></span>9.1 Запасные части

Информацию о доступных в данный момент запасных частях для изделия можно получить на веб-сайте по адресу

http://www.products.endress.com/spareparts\_consumables. При заказе запасных частей необходимо указывать серийный номер прибора!

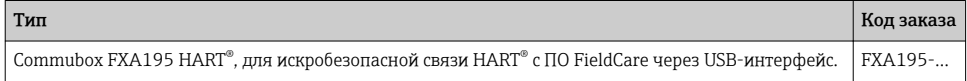

## 9.2 Возврат

Требования, предъявляемые к безопасному возврату прибора, могут варьироваться в зависимости от типа прибора и национального законодательства.

1. Дополнительные сведения см. на веб-сайте: http://www.endress.com/support/return-material.

2. Прибор необходимо вернуть поставщику, если требуется ремонт или заводская калибровка, а также при заказе или доставке ошибочного прибора.

### 9.3 Утилизация

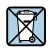

Если этого требует Директива 2012/19 ЕС об отходах электрического и электронного оборудования (WEEE), наши изделия маркируются указанным символом, с тем чтобы свести к минимуму возможность утилизации WEEE как несортированных коммунальных отходов. Такие изделия запрещено утилизировать как несортированные коммунальные отходы и можно вернуть компании Endress+Hauser для утилизации на условиях, которые указаны в общих положениях и условиях нашей компании, или согласно отдельной договоренности.

# 10 Техническое обслуживание

Измерительный преобразователь температуры, предназначенный для монтажа на DINрейку, не имеет съемных деталей, поэтому для него требуется минимальное плановое техническое обслуживание.

#### Проверка датчика

Чтобы определить, является ли датчик исправным, замените его другим датчиком или подключите пробный датчик локально к преобразователю, чтобы проверить проводку дистанционного датчика. Выберите любой стандартный датчик, пригодный для использования с измерительным преобразователем температуры, монтируемым на DINрейке, или обратитесь на завод-изготовитель для замены отдельного датчика или комбинации датчика с преобразователем.

# <span id="page-27-0"></span>11 Аксессуары

Для этого прибора поставляются различные аксессуары, которые можно заказать в Endress+Hauser для поставки вместе с прибором или позднее. За подробной информацией о соответствующем коде заказа обратитесь в региональное торговое представительство Endress+Hauser или посетите страницу прибора на веб-сайте Endress +Hauser: [www.endress.com](http://www.endress.com).

Конфигурационное ПО для ПК. Оформляя заказ, обратитесь к поставщику!

# 12 Технические характеристики

### 12.1 Вход

#### 12.1.1 Измеряемая величина

Температура (линейная зависимость передаваемого сигнала от температуры), сопротивление и напряжение.

#### 12.1.2 Диапазон измерения

Зависит от способа подключения датчика и особенностей входного сигнала. Преобразователь оценивает несколько различных измерительных диапазонов.

#### 12.1.3 Тип входа

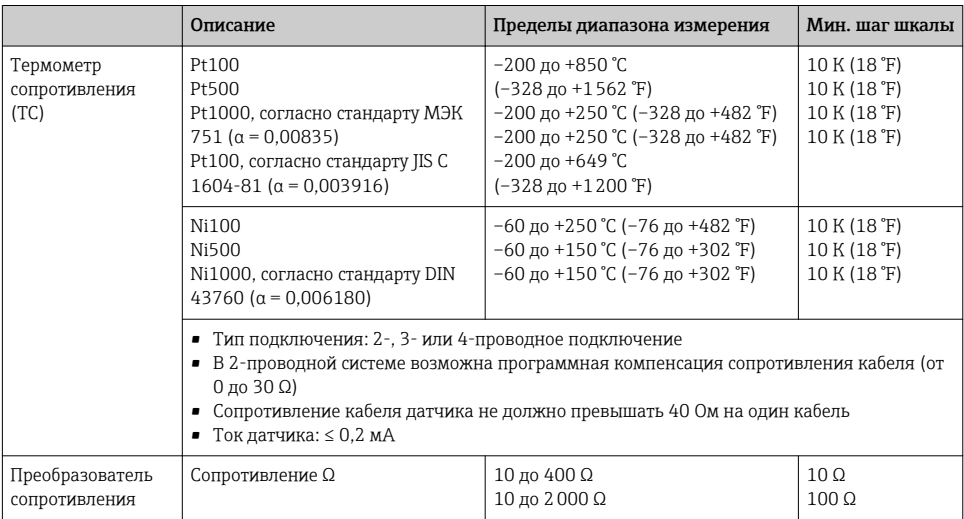

<span id="page-28-0"></span>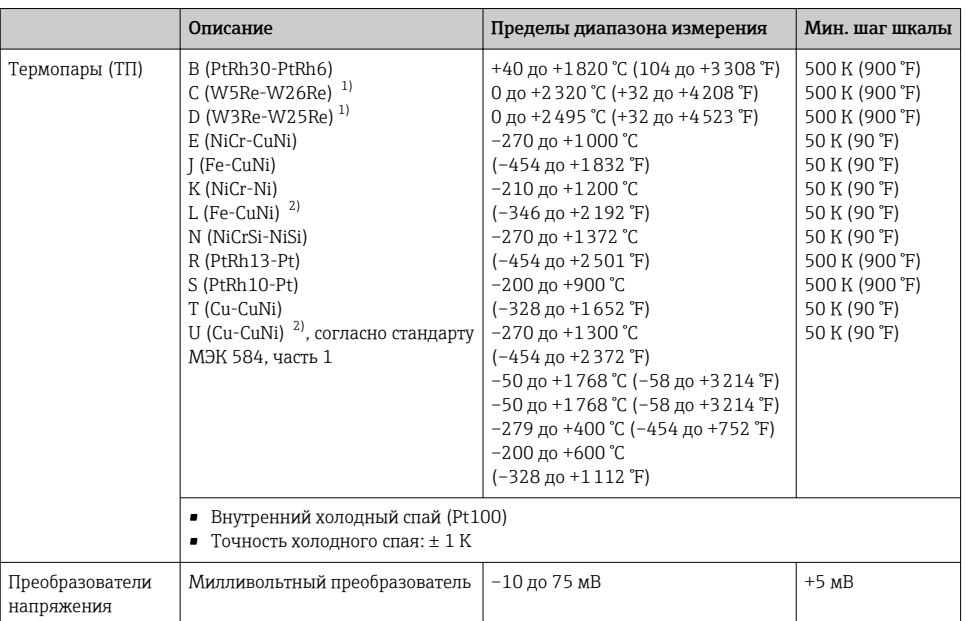

1) Согласно стандарту ASTM E988.

2) Согласно стандарту DIN 43710.

# 12.2 Выход

### 12.2.1 Выходной сигнал

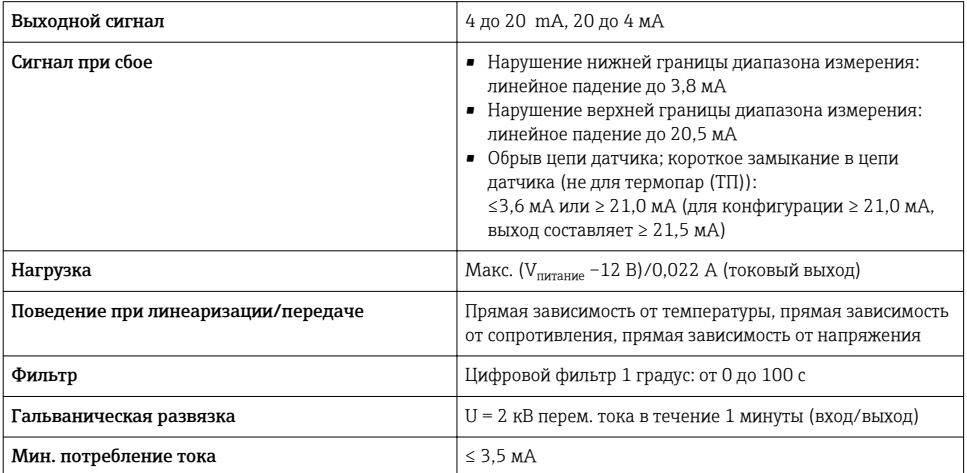

<span id="page-29-0"></span>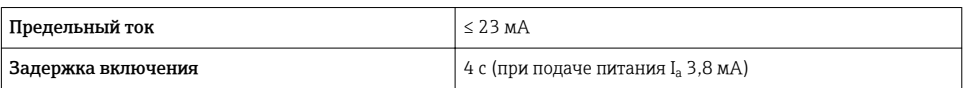

### 12.3 Источник питания

#### 12.3.1 Электрическое подключение

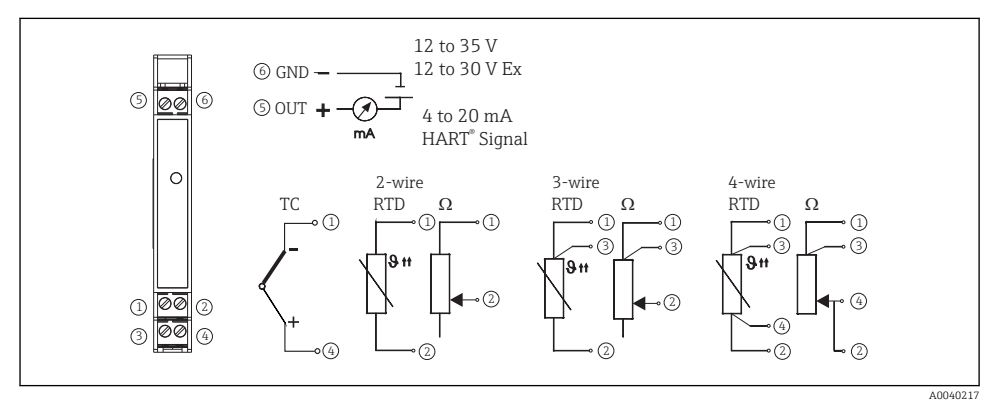

 *6 Клеммные подключения преобразователя температуры*

Чтобы управлять прибором с помощью протокола HART® (клеммы 5 и 6), в сигнальной цепи должна быть активная нагрузка не менее 250 Ω!

#### 12.3.2 Сетевое напряжение

Значения для общепромышленных зон, защита от неправильной полярности. Прибор для монтажа на DIN-рейку 12 до 35 В.

#### 12.3.3 Остаточная пульсация

Допустимая пульсация U $_{\rm ss}$   $\leq 3$  В при U $_{\rm b}$   $\geq 1$ 5 В, f  $_{\rm maxc.}$  = 1 кГц.

### 12.4 Рабочие характеристики

#### 12.4.1 Время отклика

Время обновления значения измеряемой величины зависит от вида датчика и метода подключения и изменяется в следующих пределах:

 $\Gamma$ ермометр сопротивления (TC)  $\begin{array}{c} 1 \text{ c} \end{array}$ 

#### 12.4.2 Эталонные рабочие условия

Температура калибровки: +25 °C ±5 К (77 °F ±9 °F).

#### 12.4.3 Максимальная погрешность измерения

Данные о точности являются типичными значениями и соответствуют стандартному отклонению  $\pm 3\sigma$  (нормальное распределение), т. е. 99,8 % всех измеренных значений являются заданными или более точными значениями.

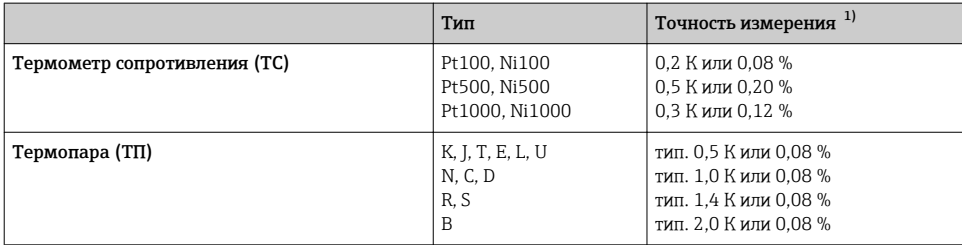

1) % относится к настроенному диапазону измерения. Действующее значение будет больше.

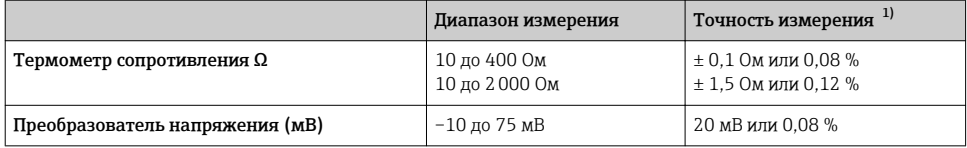

1) % относится к настроенному диапазону измерения. Действующее значение будет больше.

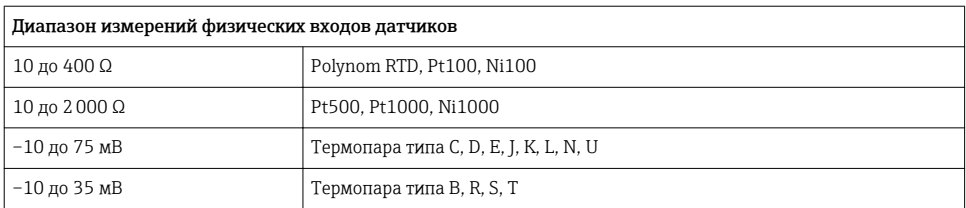

#### 12.4.4 Влияние сетевого напряжения

Вход датчика: < 0,003%/В от результата измерения.

Токовый выход: < 0,007%/В от настроенной измерительной шкалы.

#### 12.4.5 Влияние температуры окружающей среды (температурный дрейф)

Общий температурный дрейф = входной температурный дрейф + выходной температурный дрейф

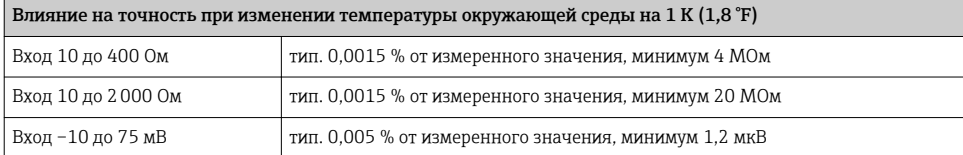

<span id="page-31-0"></span>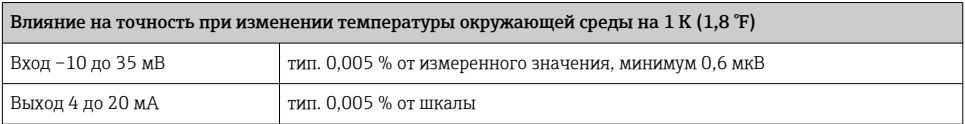

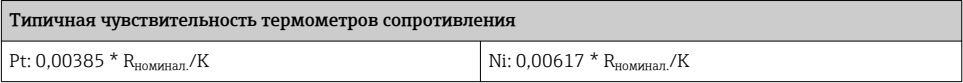

#### Пример Pt100: 0,00385 x 100 Ом/K = 0,385 Ом/K.

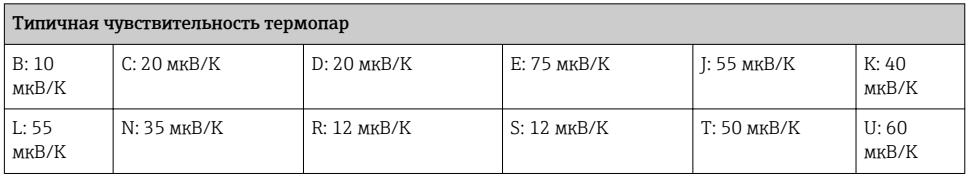

#### Пример расчета точности измерения для дрейфа температуры окружающей среды

Входной температурный дрейф T= 10 K (18 °F), Pt100, диапазон измерения от 0 до 100 °C (от 32 до 212 °F).

Максимальная температура процесса: 100 °C (212 °F).

Измеренное значение сопротивления: 138,5 Ом (МЭК 60751) при максимальной температуре процесса.

Типичный температурный дрейф в омах: (0,0015 % от 138,5 Ом) \* 10 = 0,02078 Ом.

Преобразование в градусы Кельвина: 0,02078 Ом/0,385 Ом/K = 0,05 K (0,09 °F).

#### 12.4.6 Влияние нагрузки

 $\leq$   $\pm$  0.02 %/100 Ом

Значения соответствуют полномасштабным значениям.

#### 12.4.7 Долговременная стабильность

≤ ± 0,1K/год или ≤ 0,05 %/год

Значения для эталонных рабочих условий. % относится к заданной шкале. Действительно наибольшее значение.

#### 12.4.8 Влияние холодного спая

Pt100 (DIN МЭК 60751), класс допуска B (внутренний холодный спай для термопар, ТП)

### 12.5 Условия монтажа

#### 12.5.1 Руководство по монтажу

Ориентация

<span id="page-32-0"></span>При использовании преобразователей, монтируемых на DIN-рейку, с измерением посредством термопар/мВ вероятно повышенное отклонение результатов измерений, если преобразователь устанавливается на DIN-рейке между другими приборами.

### 12.6 Окружающая среда

#### 12.6.1 Диапазон температуры окружающей среды

–40 до +85 °C (–40 до +185 °F), для взрывоопасных зон см. требования сертификации для взрывоопасных зон.

#### 12.6.2 Температура хранения

–40 до +100 °С (-40 до +212 °F)

#### 12.6.3 Влажность

Допустимо

#### 12.6.4 Климатический класс

Согласно МЭК 60 654-1, класс C

#### 12.6.5 Степень защиты

IP 20 (NEMA 1)

#### 12.6.6 Ударопрочность и вибростойкость

4 г / 2 до 150 Гц согласно МЭК 60 068-2-6

#### 12.6.7 Электромагнитная совместимость (ЭМС)

#### Соответствие CE

Электромагнитная совместимость отвечает всем соответствующим требованиям стандарта МЭК/EN 61326 и рекомендаций NAMUR (NE21) по ЭМС. Подробная информация приведена в Декларации о соответствии.

Максимальная погрешность измерения <1% диапазона измерений.

Устойчивость к помехам согласно МЭК/EN 61326, промышленные требования.

Паразитное излучение согласно МЭК/EN 61326, класс электрического оборудования B.

### <span id="page-33-0"></span>12.7 Механическая конструкция

#### 12.7.1 Конструкция, размеры

Размеры в мм (дюймах)

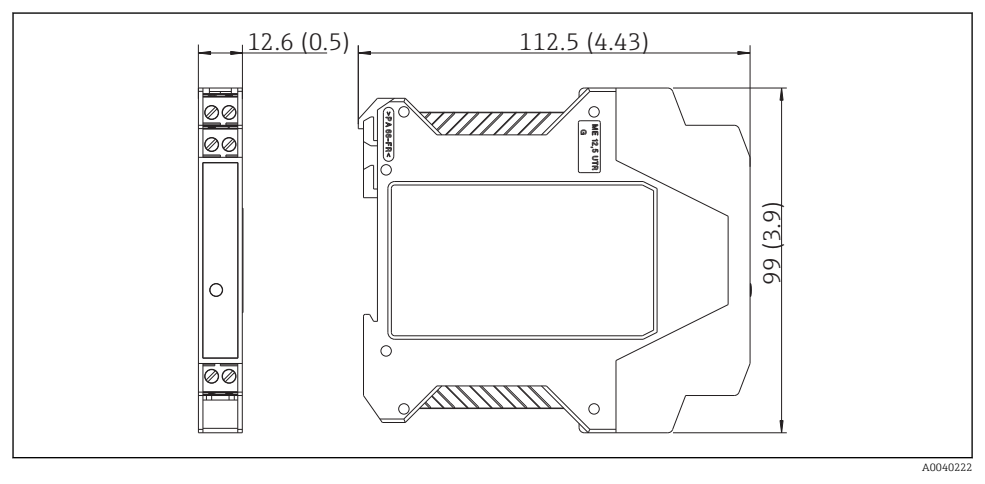

#### *7*

#### 12.7.2 Масса

Преобразователь в головке датчика: прим. 90 г (3,2 унция).

#### 12.7.3 Материалы

- Корпус: пластмасса поликарбонат (ПК)/ABS, UL 94V0.
- Клеммы: подключаемые винтовые клеммы, размер проводника не более 16 AWG (одножильного или многожильного с наконечником).

## 12.8 Интерфейс оператора

#### 12.8.1 Элементы индикации

Желтый светодиод указывает на то, что прибор работает. С помощью компьютерного ПО ReadWin® 2000 или FieldCare возможно отображение фактического измеряемого значения.

#### 12.8.2 Элементы управления

Какие-либо элементы управления непосредственно на измерительном преобразователе температуры отсутствуют. Настройка измерительного преобразователя температуры ведется в дистанционном режиме с помощью компьютерного ПО ReadWin® 2000 или FieldCare.

#### <span id="page-34-0"></span>12.8.3 Дистанционное управление

#### Конфигурация

Коммуникатор HART® или ПК с адаптером Commubox FXA195 и управляющим ПО (ReadWin® 2000 или FieldCare).

#### Интерфейс

Компьютерный интерфейс Commubox FXA195 (USB).

### 12.9 Сертификаты и нормативы

#### 12.9.1 Маркировка ЕС

Изделие удовлетворяет требованиям общеевропейских стандартов. Таким образом, он соответствует положениям директив ЕС. Маркировка ЕС подтверждает успешное испытание изделия изготовителем.

#### 12.9.2 Соответствие EAC

Измерительная система соответствует юридическим требованиям применимых директив EAC. Эти директивы и действующие стандарты перечислены в заявлении о соответствии EAC.

Endress+Hauser подтверждает успешное испытание прибора нанесением маркировки EAC.

#### 12.9.3 Сертификаты для использования во взрывоопасных зонах

FM IS, класс I, разд. 1+2, группа A, B, C, D

CSA IS, класс I, разд. 1+2, группа A, B, C, D

ATEX II2(1) G EEx ia IIC T4/T5/T6

#### 12.9.4 Другие стандарты и директивы

- ГОСТ Р МЭК 60529: Степень защиты корпуса (код IP)
- ГОСТ Р МЭК/EN 61010-1: Требования по безопасности электрического оборудования для измерения, контроля и лабораторного применения
- Серия ГОСТ Р МЭК/EN 61326: Электромагнитная совместимость (требования ЭМС)

www.addresses.endress.com

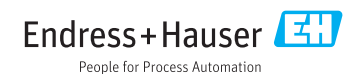